## **5.19 R3IN6x-xx. Модуль измерения сопротивлений**

Модуль предназначен для подключения шести термосопротивлений. Схема подключения – трехпроводная. Каждый канал имеет индивидуальную гальваническую изоляцию. Внешний вид, условия применения, габаритные и установочные размеры соответствуют общему описанию (см. п. 1.2).

#### **Технические характеристики модуля**

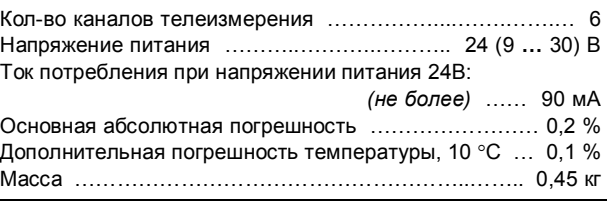

#### **Клеммник внешних сигналов**

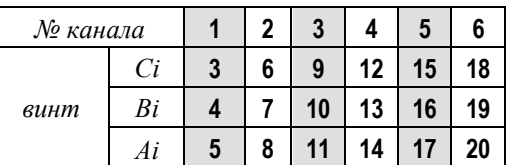

На клеммник подключаются датчики термосопротивления согласно схеме трехпроводного включения.

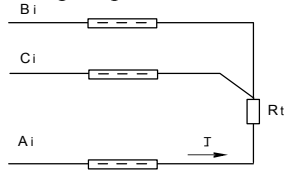

Здесь:

- **-** *Rt* измеряемое термосопротивление;
- **-** *I* направление тока;

**-** *Ai, Bi, Ci* - Винты клеммника внешних сигналов.

### **Модификации модулей R3IN6X-XX**

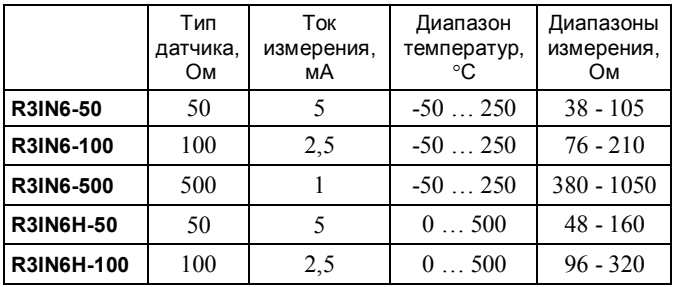

Для соответствия классу точности модуля разница сопротивлений проводов, подключенных к клеммам Ai и Bi, не должна превышать: 0.001\*(тип датчика) Ом.

## **Метод преобразования**

В модуле применяется преобразование измеряемого сопротивления в напряжение, с последующим преобразованием напряжения в частоту. Затем частота преобразуется в цифровое представление. Выходной измерительный ток проходит через измеряемый датчик, полученное напряжение поступает на вход схемы, производящей компенсацию сопротивления соединительных проводников. Далее сигнал поступает на преобразователь напряжение-частота. Выходной сигнал частотного преоб-

разователя поступает на вход микропроцессора через оптронную развязку. Микропроцессор модуля производит подсчет количества импульсов за некоторый период времени и вычисляет по калибровочной таблице значение входного сигнала. Таким образом, вычисленное значение является интегральным значением сигнала, полученного с датчика за время счета импульсов. Это позволяет получать стабильные показания, так как короткие импульсные помехи "растворяются" в общем времени интегрирования. Время интегрирования, кратное 20 мс, позволяет практически полностью подавить 50 Гц – модуляцию входного сигнала сетями электроснабжения. Величина времени интегрирования определяет количество подсчитанных импульсов, то есть разрешение преобразователя.

#### **Разрешение преобразователя**

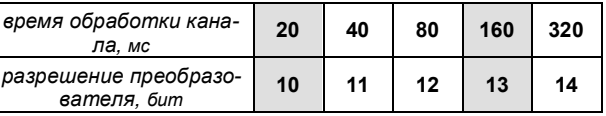

## **Мини-пульт**

**Главный экран** отображает имя модуля и его модификацию:

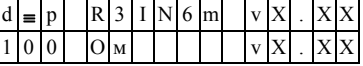

Если в качестве имени устройства выводится "NoName", это означает, что разрушена кофигурационная информация, и модуль требует замены и ремонта.

**Прикладных экранов** в модуле два:

**-** экран отображения состояния аналоговых входов;

**-** экран отображения окна измерения.

*Экран отображения состояния аналоговых входов* представляет в верхней строке номер канала аналогового входа с 1 по 6-й или канал внутренней температуры, их значение или состояние, а в нижней строке - название режима работы канала.

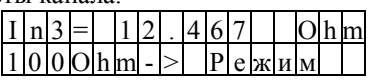

Выбор каналов осуществляется кнопками « $\mathbb{N}$ » и « $\mathbb{U}$ », причем седьмой канал температуры является фиктивным и введен для совместимости с предыдущими версиями.

При различного рода ошибках измерения или описания вместо численного значения канала выводится аббревиатура состояния канала.

Список аббревиатур возможных состояний входа:

- **-** *Unknown* значение не определено (выводится при ручной коррекции);
- **-** *Ntready* измерение еще не готово;
- **-** *< LoLim* выход за нижний предел;
- **-** *> HiLim* выход за верхний предел;
- **-** *ErHardw* аппаратная ошибка \*; **-** *ErCalib* - ошибка калибровки канала \*;
- **-** *ErDefin* ошибка описания каналов \*;
- **-** *ChnMask*  канал замаскирован;
- **-** *NAN* **-** значение величины не соответствует формату с плавающей запятой.
	- \* модуль требует ремонта или поверки.

Для установки режима канала требуется войти в режим коррекции, нажав <Enter>. После этого кнопками « $\mathbb{I}$ » и «» выбирается необходимый режим измерения из списка, предлагаемого модулем. Запись нового режима – по кнопке <Enter>.

*Экран отображения окна измерения* представляет значение окна измерения в миллисекундах:

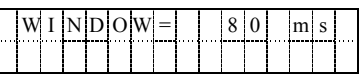

Установка нового значения окна измерения аналогична установке режима канала. Новые значения вступят в силу только после рестарта модуля!

# **Параметры конфигурации**

При описании модуля в конфигураторе его следует указывать как «R3IN6x-xx».

# **Текущие параметры**

Модуль поддерживает 6 параметров типа «входной аналог» (AI.1 – AI.6), соответствующих 6-ти входам модуля.